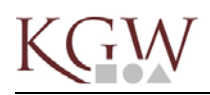

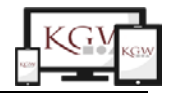

## Anmeldung am KGW-Schul-WLAN

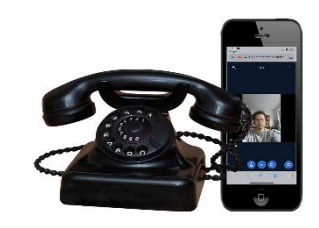

In den meisten Fällen reicht die Angabe von

*IServ-Accountname* (wie Anmeldung an Weboberfläche) *IServ-Passwort* (Zertifikat vertrauen)

**Falls erforderlich bitte die folgenden Einstellungen wählen (z.B. Android):** EAP-Methode: PEAP oder TTLS

Phase 2-Authentifizierung: MSCHAPV2

CA-Zertifikat: Nicht validieren

Identität: IServ-Accountname (wie Anmeldung an Weboberfläche)

Anonyme Identität: bleibt frei

Passwort: IServ-Passwort

Proxy: automatisch, bzw. kein

## **ACHTUNG:**

Damit unser IServ euch eindeutig erkennen kann, muss die **private WLAN-Adresse** unbedingt auf **aus** gestellt sein!

Lo, 26.04.2019

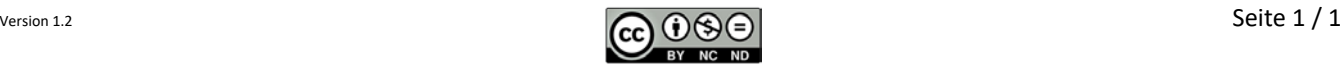